1. QUO カード Pay とは

アプリのダウンロードやお客様の情報登録不要で、すぐに使える簡単・便利なデジタルギ フトです。

※詳しくは、下記 Web サイトを御確認ください。

▶ もらって、うれしい。デジタルギフト|QUO カード Pay < https://www.quocard.com/pay/ >

## 2. オリジナル QUO カード Pay の購入について

協賛品に利用するオリジナル QUO カード Pay は、各企業・団体で購入していただく必要 があり、QUO カード Pay オンラインストアからご注文いただけます。

注文時に、「額面(1 人あたりの金額)」や「数量(配付人数)」のほか、御注文毎にカード デザインやタイトル、メッセージ等を指定することができるため、独自のデザインで QUO カード Pay を作成でき、企業名やロゴ、商品画像等を入れることで、受け取った方に企業の PR をすることができます。

購入する際は、以下の注意事項を御確認の上、事前に購入内容を健康対策課まで提出して いただきますようお願いいたします。

## <注意事項>

- ·額面(1人あたりの金額):「100円以上」で指定してください。(1円単位可)
- •数量 (配布人数):「10 □ (人) 以上」で指定してください。
- · カードデザイン: 以下のガイドラインに従い、作成してください。
	- ▶ QUO カード Pay | オリジナル画像ガイドライン (QUO カード Pay Web サイト) < https://www.quocard.com/payec/guideline/?\_ga=2.98563999.1450630777.1624421425- 1045862593.1608775435 >
- タイトル (120 字以内): 先頭にイベント種類 (下線部参照) を記入してください。 例:<年度末抽選会>○○○(協賛名) <○月月間歩数イベント>○○○(協賛・イベント名、商品名)
- ・メッセージ(250 字以内):協賛品の紹介や当選者へのメッセージを記入してください。 (内容自由)

※詳しい購入方法は、下記 Web サイトを御確認ください。

- QUO カード Pay オンラインストア
	- < https://pay.quocard.jp/?\_ga=2.47603815.1380320902.1621572526-

1045862593.1608775435 >

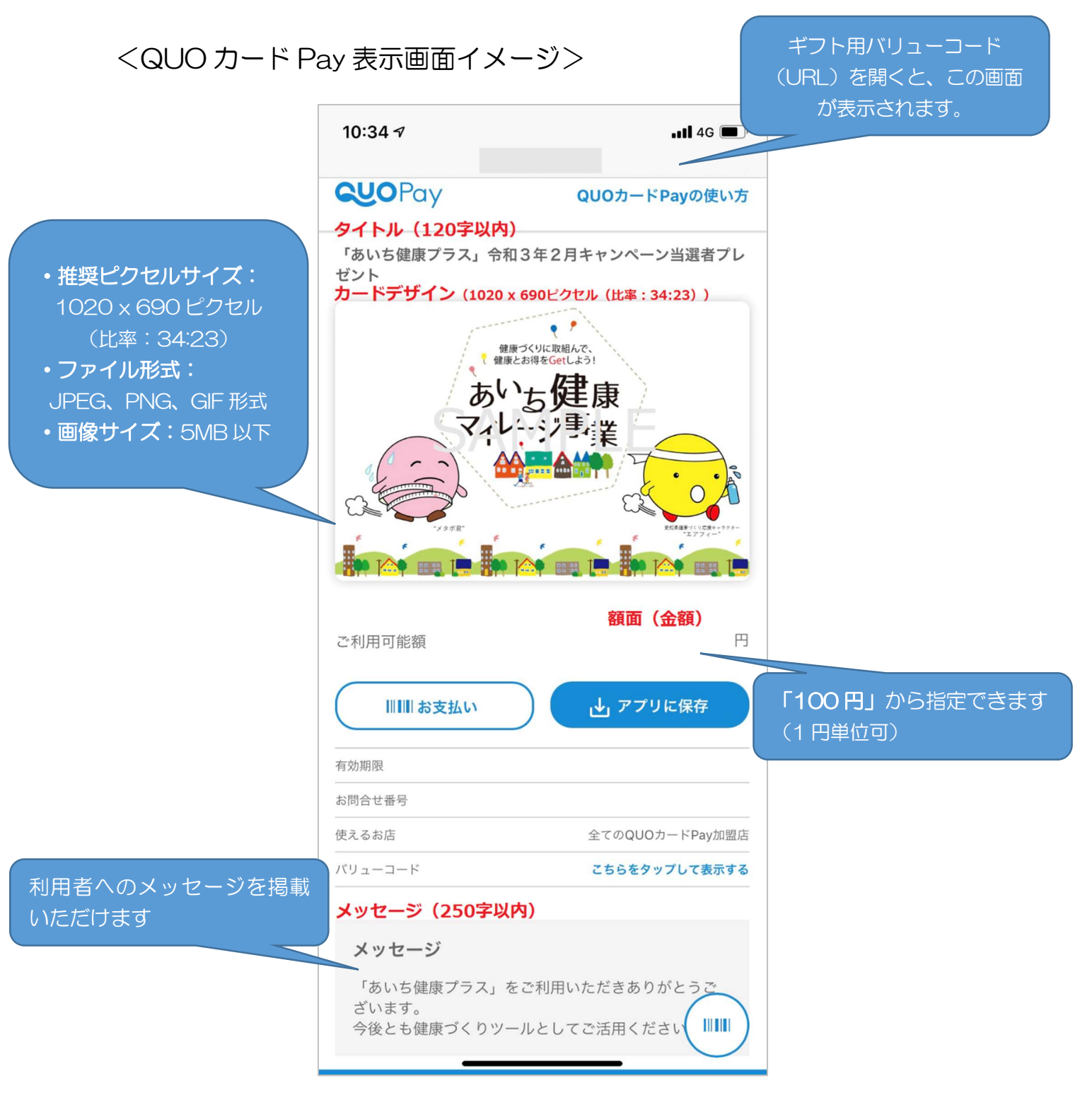

## 3. QUO カード Pay 購入後の流れについて

オリジナル QUO カード Pay を購入すると、マイページに「ギフト用バリューコード (URL)」が CSV ファイルで保存されますので、その CSV ファイルを県健康対策課へ提供 していただきます。

当選者の決定及び当選者への通知(URL 配付)については、県健康対策課にてアプリの 「お知らせ配信機能」を利用して行います。